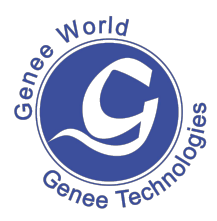

**Visualiser FAQS** 

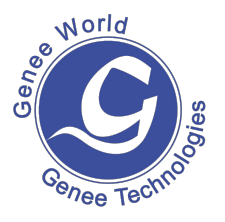

How does the visualiser arrive on site and what's contained in the box? The visualiser arrives packed in a cardboard box the smaller box inside contains the warranty card and capture software  $+$  all the additional leads required to connect the visualiser to a PC and DVD/video player. These include a USB – USB cable and VGA cable.

Will it have all of the cables I need to plug it in immediately?

Yes – in the small box is a VGA cable and USB cable. The VGA cable that you currently have plugged into your laptop or PC that takes the signal to your projector now needs to be plugged into the visualiser. The VGA cable that is supplied with the visualiser takes the signal from the laptop or PC into the 'computer in' serial port on the visualiser. The USB cable goes from the socket on the side of the visualiser to the PC or laptop so that images can be captured using the video cap software.

Is there a manual to help me set it up?

There is a manual supplied in the box and there is also a help document available to download from the GSIPL website. There are also video tutorials on the website that explain how to set up the visualiser.

If I get stuck is there a help line I can call?

Yes – call GSIPL on 01244636600 and ask for the technical department. Is the unit portable?

Yes – it can easily be moved from room to room. Some people have put them on trolleys so that it can be taken to where it is needed on a lesson by lesson basis. Where is the remote control kept?

Looking at the front of the unit the remote control is kept on the left hand side. There is a small catch which releases the unit. The first time the unit is used please remove the clear tab to activate the battery.

I've set it all up as described but still can't see any image. What could be the problem?

Have you taken the lens cap off? There is a rubber cap that protects the lens in transit. This needs to be removed.

Do I have to attach a laptop or PC?

No – not unless you want to capture any images, use it in conjunction with an interactive whiteboard or annotation software or use it as a video camera to capture movie using Windows Movie Maker or any application that allows a video feed to be used i.e 2Simple to animate or video conferencing software. How long will the bulb last?

There isn't any bulb. Remember that the visualiser has to be connected to an output device of some kind i.e. a projector, LCD/plasma screen or PC monitor. The lamps on the visualiser contain LED units which should last a minimum of 60,000 hours. Most of the time you probably won't even need to use them as the visualiser automatically adjusts to the surrounding lighting conditions.

Do I need anything else connected for the visualiser to work?

Yes – you need an output device which in most cases is a projector but it could be a computer monitor, plasma or LCD screen.

Do I need to configure my laptop in any way for it to work with the visualiser? No – but remember that when you output through a projector from a laptop you have to configure it to split the image which is usually done by pressing the f5 key or doing a right click on the desktop and selecting 'graphics options' - 'output to' – 'monitor and notebook'. It varies with individual makes of laptops. How does a unit like this benefit a teacher or instructor?

You can place any object, photo, artefact, or document underneath the visualiser camera and the image is instantly displayed on the screen that you're projecting on to. You therefore have the ability to display something spontaneously and without having to take a digital image of it or scan or photocopy it. If you are using the visualiser in conjunction with a laptop or PC you also have the ability to annotate over the top of the displayed image using annotation software. This allows a teacher or instructor to carry out instant assessment for learning activities using recently completed work.

You can also display text at any size using the zoom in and out facility which is great for any students who have a sight difficulty.

What advantages does it bring to a classroom or learning environment? The ability to instantly share any object, book, photograph, artefact without preparation. Every book becomes a big book and text can be enlarged to any size. A multi function device which can be used to display images, capture images, capture movie, create animation sequences and use as a camera for video conferencing.

Why do you think it has proved to be so popular?

Because it gives a high quality image, a range of really useful functions and is really easy to use. It is also excellent value for money.

Are there any other units in the range?

In the visualiser range there is the introductory model which is simply a camera that connects to a projector. The 2100 or Minivision which has all the functionality of the 6100 but has less zoom facility and is smaller in size. The 6100 which is our most popular model and the 8100 which has the ability to capture and save images directly to an internal memory. There is also a microscope which has the facility to project and capture the image that is being viewed.

Would you say it represents good value for money?

We reckon that it is excellent value for money. The feedback we get from many teachers is that it is used in some way during every lesson on a daily basis and it has more than paid for itself over time as the photocopying bill has been reduced considerably! No other piece of classroom equipment is used so regularly. Would you say that this hardware is environmentally friendly in any way? Yes because the need for photocopying is reduced and therefore the amount of paper being used also drops.

The output to my projector goes via a splitter box. Can I still connect the visualiser in?

Yes – take the lead out of the splitter box that is taking the image to the projector and plug this into the visualiser 'projector' input. Using the VGA cable supplied with the visualiser now connect the splitter box to the 'computer in' port on the back of the visualiser.

Is the video cap software and drivers supplied with the unit?

Yes – they're on a CD in the small box with the leads and warranty card. Do I need to load the video cap software and drivers if I'm never going to want to capture any still or moving images?

No – just simply plug a VGA cable into the 'Projector' socket on the back of the unit and connect to a projector, monitor, plasma or LCD screen.

Can I use the visualiser in conjunction with my interactive whiteboard? Yes – Once you have loaded the video cap software onto your laptop or PC you can display your desktop by selecting PC1 mode on the visualiser then open up video cap software to display a live image. You can now use your annotation tools to work over the top of this image or you can use your capture tool to

capture this image and transfer it straight into your virtual whiteboard area or you can select the camera icon from the toolbar within video cap and capture the image as a jpeg which again can either be annotated over or inserted into a whiteboard area. If you are using SMART notebook software you can insert the image directly by going to 'insert' – 'image from scanner' select the device and press capture. When you close down the window the image appears within the whiteboard area.

Can I insert images straight into other applications such as Word or Powerpoint using the visualiser?

Yes – if the application you are using has the facility to insert from scanner or camera then when this is selected and the visualiser is selected as the input device you can then capture the live feed and drop it directly into the application. Can I annotate over the live image being shown by the visualiser?

Not when you are outputting directly from the visualiser but if you are working on a laptop or PC and you are viewing the image through the video cap software then you can annotate over the top.

Can I use the visualiser as a normal video camera?

Yes – you can use Windows Movie Maker to capture video. When you open up Windows Movie Maker select the 'Capture from video device' option and the visualiser will be recognised as the video input device. You can also link the visualiser to video conferencing software or applications such as 2Simple

2animate where a live feed can be used to create animation sequences. Indeed any application that allows a live feed to be used will recognise the visualiser as an input device.

Does it work with Apple Mac machines?

Yes – we can supply Apple Mac drivers so that it will work in conjunction with i movie and i can animate,

What happens if the object I want to view is bigger than the platen on the visualiser?

No problem – simply angle the camera so that it points to the table or desk in front or behind the visualiser and zoom out to get the biggest image possible. Use it in this way when carrying out science practical demonstrations or food technology demonstrations or a process on a machine such as threading a sewing machine or using a CNC machine in technology.

Could I record myself demonstrating a process such as soldering, making a cake or threading a sewing machine?

Yes indeed. We suggest you use Windows Movie Maker to do this so that if you wish to you can edit the file afterwards and make it into a quality learning and teaching resource which could then also be posted onto a VLE and made available for download or viewing by you students whenever they wish. We know of lots of teachers who do this.

Is the base of the unit waterproof?

It is sealed but just to be on the safe side if you are using a lot of liquid or chemicals that could damage the surface either place a tray or board over the top of the platen or angle the camera and work on a table or bench top instead. Could I link in and control any other hardware using the visualiser?

Yes – there is an RS232 port on the right hand side of the unit which allows you to connect and control another device if you wish to.

Is it easy to use?

Very easy. The unit self focuses and adjusts its own light levels. All you need to do is simply place something underneath the camera and press buttons either on the remote or the unit itself. The button says on it what it does ie. Frz freezes the image, split – splits the screen into two halves freezing the image on one half. Do I require any special training to enable me to begin using it effectively? No – once you have plugged everything in you're up and running. Download the books and resources off the GSIPL website or watch the videos which give you great ideas of how to use the unit effectively. If you do want further training onsite our qualified and experienced trainers will travel to you and deliver a training session however we do have to charge for this – but if this means that the unit gets used more effectively we think this would provide great value for money. Give us a ring to find out our scale of charges.

What's the warranty on the unit?

If you complete and return the warranty card we will cover the unit for 5 years. Any problems just give us a ring and we'll happy resolve the issue or replace the unit.

How much will it cost me to run it?

Nothing – there are no consumable items in the visualiser. The biggest expense is probably the bulb in the projector that you are using.

What format are the pictures that it captures?

The video cap software captures the images in jpg format.

Do you have many case studies or testimonials from schools already using it? Yes loads - you'll find some on our website but if you would like to know if there are any schools near you using a visualiser then give us a ring and we can put you in touch.

Have you produced any support materials to help the user gain maximum benefit from the unit?

Yes we have simple set up guides, a user guide, a compilation of example lessons, a document showing a range of animation techniques that can be carried out with the visualiser and a document showing where the visualiser could be utilised within the new primary literacy framework. Some of these you can download from our website and others you can phone up and request. We also have a set of videos on our website which demonstrate all the different things you can do with the visualiser.